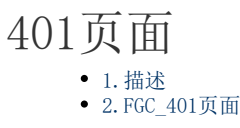

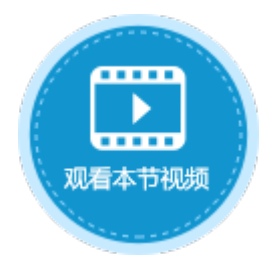

<span id="page-0-0"></span>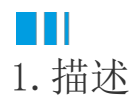

当您没有权限访问某页面时会显示401页面。

<span id="page-0-1"></span>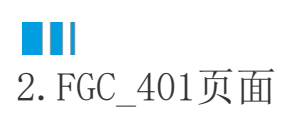

您可以修改"FGC\_401页面"的界面和外观,但不可以删除有特殊功能的超链接。

图1 FGC\_401页面

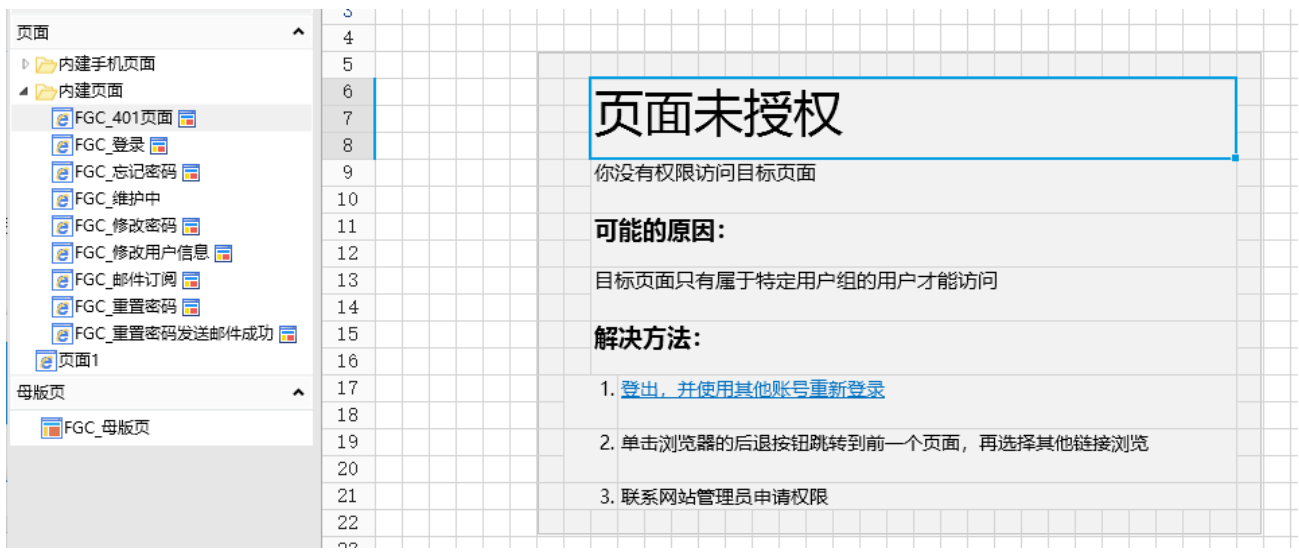

在"安全->页面权限"中设置某角色可以访问的页面,例如,设置页面权限为经理角色的用户可以访问订单列表页面,如下图所示。

图2 页面权限

1 页面权限

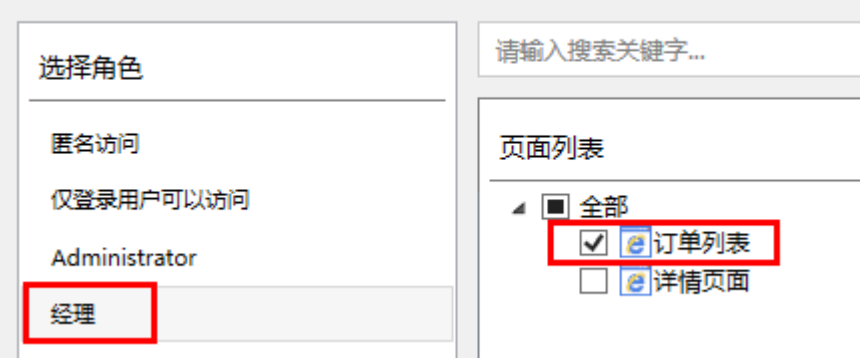

用户小李的角色为经理,当小李登录后,会进入订单列表页面,如下图所示。

图3 经理访问页面

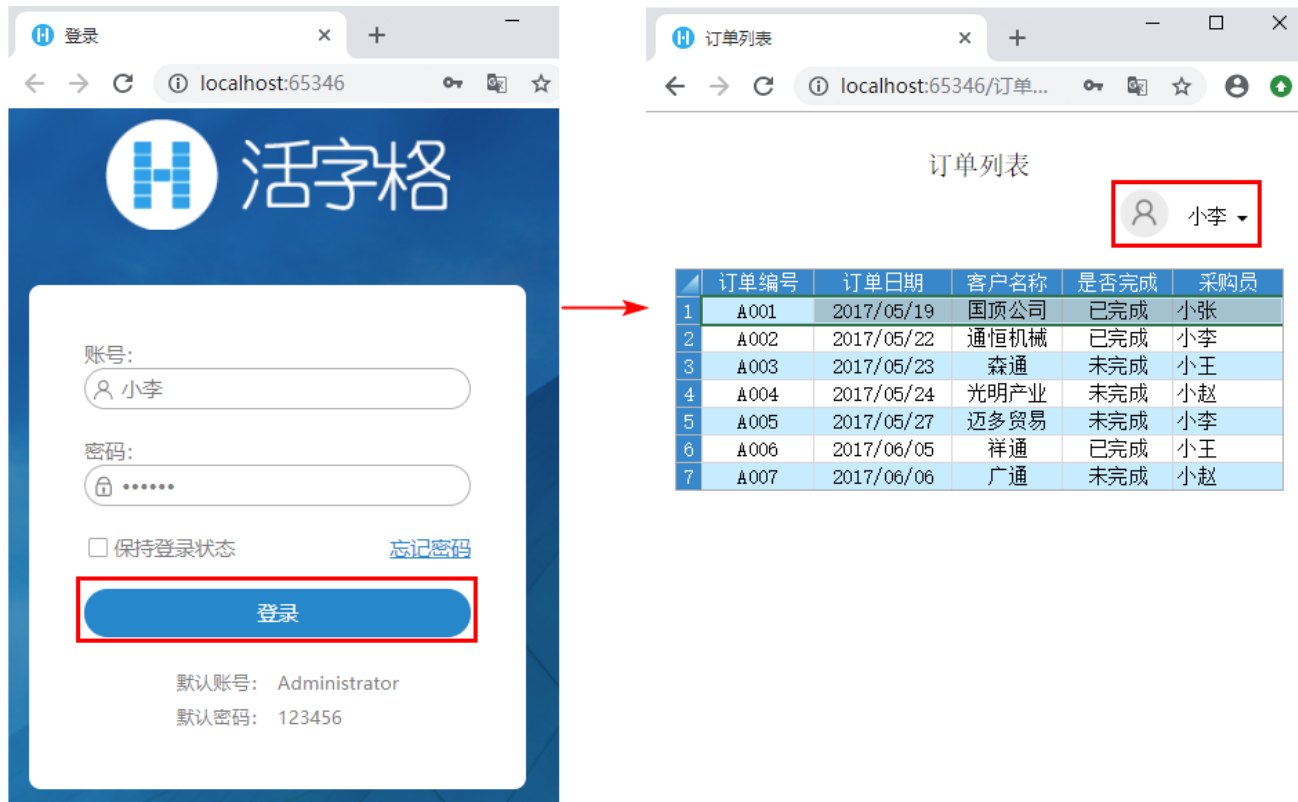

用户小王没有设置角色,当小王登录后,会显示401页面,如下图所示。

图4 401页面

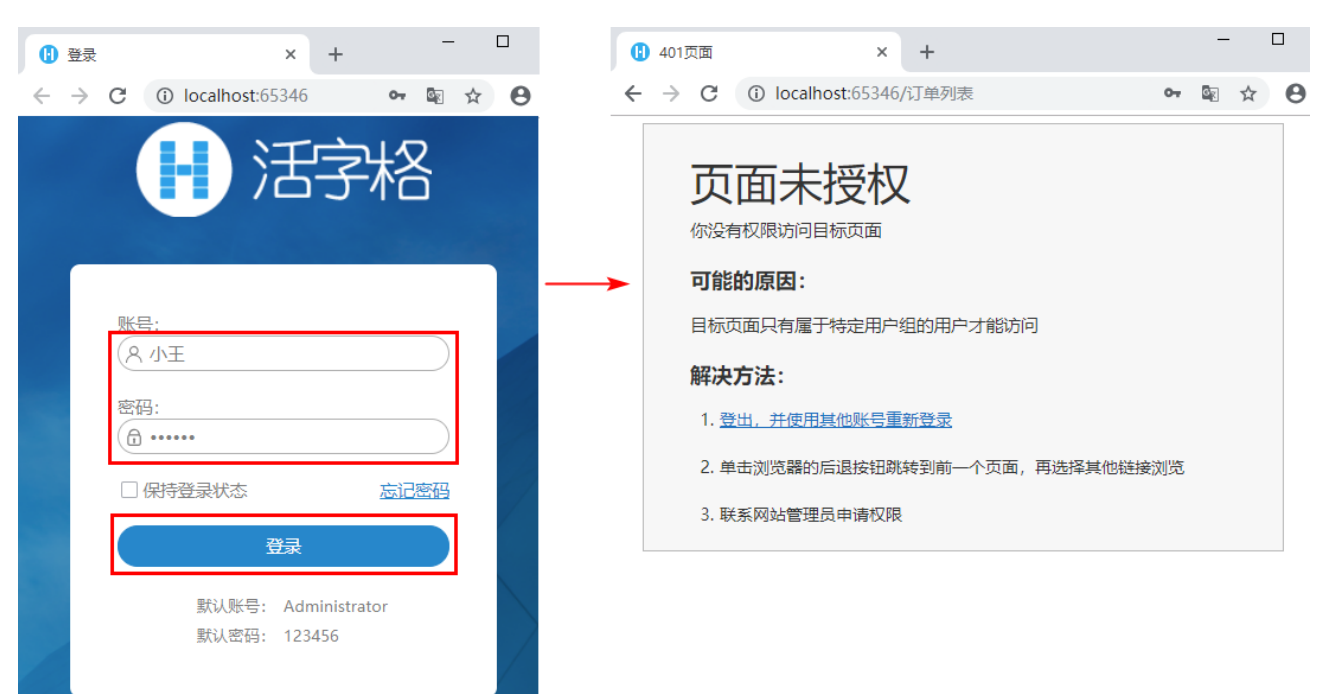

[回到顶部](http://help.grapecity.com.cn/pages/viewpage.action?pageId=30246415#id-%E7%99%BB%E5%BD%95%E9%A1%B5%E9%9D%A2-%E5%9B%9E%E5%88%B0%E9%A1%B6%E9%83%A8)